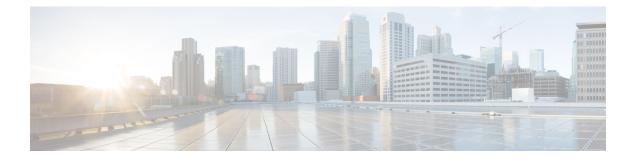

# **Multiple Cipher Support**

- Default Ciphersuites Supported for CAPWAP-DTLS, on page 1
- Configuring Multiple Ciphersuites, on page 2
- Setting Server Preference, on page 3
- Verifying Operational Ciphersuites and Priority, on page 3

# **Default Ciphersuites Supported for CAPWAP-DTLS**

From Cisco IOS XE Bengaluru 17.5.1, Elliptic Curve Diffie-Hellman Ephemeral (ECDHE)/Galois Counter Mode (GCM) ciphersuite with perfect forward secrecy (PFS) capability is added in the default list along with the existing AES128-SHA ciphersuite. All Cisco access point (AP) models, except the Cisco IOS APs, will prioritize this PFS ciphersuite for CAPWAP-DTLS under default configuration.

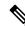

Note

If link encryption is enabled for secure data channel traffic, then COS AP (DTLS client) will prioritize DHE-RSA-AES128-SHA over ECDHE/GCM ciphersuite.

During DTLS handshake, the preference order of the ciphersuites are important. This feature allows you to set the order of priority while configuring cipher suites.

When explicit ciphersuites are not configured, default ciphersuites that are listed in the table below are applied.

#### Table 1: Default Ciphersuites

| Security Mode     | Ciphersuite                               |
|-------------------|-------------------------------------------|
| FIPS and non-FIPS | • TLS_RSA_WITH_AES_128_CBC_SHA            |
|                   | • TLS_DHE_RSA_WITH_AES_128_CBC_SHA        |
|                   | • TLS_DHE_RSA_WITH_AES_256_CBC_SHA        |
|                   | • TLS_DHE_RSA_WITH_AES_256_CBC_SHA256     |
|                   | • TLS_ECDHE_ECDSA_WITH_AES_128_GCM_SHA256 |
|                   | • TLS_ECDHE_ECDSA_WITH_AES_256_GCM_SHA384 |
|                   | • TLS_ECDHE_RSA_WITH_AES_128_GCM_SHA256   |

| Security Mode | Ciphersuite                               |
|---------------|-------------------------------------------|
| WLANCC        | • TLS_DHE_RSA_WITH_AES_128_CBC_SHA        |
|               | • TLS_DHE_RSA_WITH_AES_256_CBC_SHA        |
|               | • TLS_DHE_RSA_WITH_AES_256_CBC_SHA256     |
|               | • TLS_ECDHE_ECDSA_WITH_AES_128_GCM_SHA256 |
|               | • TLS_ECDHE_ECDSA_WITH_AES_256_GCM_SHA384 |
|               | • TLS_ECDHE_RSA_WITH_AES_128_GCM_SHA256   |
|               |                                           |

This feature is supported on all variants of the Cisco Catalyst 9800 Series Wireless Controllers and APs, except Cisco Industrial Wireless 3702 Access Point.

For a list of controllers and APs supported in a particular release, see the release notes available at: https://www.cisco.com/c/en/us/support/wireless/catalyst-9800-series-wireless-controllers/ products-release-notes-list.html

## **Configuring Multiple Ciphersuites**

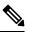

#### Note

- If a controller is loaded with a startup configuration having a version of ciphersuite selection configuration that is earlier than Cisco IOS XE Bengaluru 17.5.1, it it is auto converted to the latest version of ciphersuite selection configuration.
  - Any change in the ciphersuite configuration results in AP flap.
  - If you downgrade to a version earlier than Cisco IOS XE Bengaluru 17.5.1, ciphersuite configurations are lost.
  - While downgrading to a version below 17.12.1 in FIPS mode or WLANCC mode, ensure ECDHE-RSA-AES128-GCM-SHA256 cipher suite is selected for AP DTLS (by default it is selected), else a downgrade will be impacted on all the COS APs.
- This can be verified by using the **show wireless certification config** command.

### Procedure

|        | Command or Action                                     | Purpose                                                                                |
|--------|-------------------------------------------------------|----------------------------------------------------------------------------------------|
| Step 1 | configure terminal                                    | Enters global configuration mode.                                                      |
|        | Example:                                              |                                                                                        |
|        | Device# configure terminal                            |                                                                                        |
| Step 2 | ap dtls-ciphersuite priority priority-num ciphersuite | Sets priority for a particular cipher suite. Use zero (0) to set the highest priority. |
|        | Example:                                              |                                                                                        |

|        | Command or Action                                                                     | Purpose                                                                             |
|--------|---------------------------------------------------------------------------------------|-------------------------------------------------------------------------------------|
|        | Device(config)# ap dtls-ciphersuite<br>priority 2<br>TLS_DHE_RSA_WITH_AES_128_CBC_SHA | Note Configuration changes, if any, will automatically disconnect the existing APs. |
| Step 3 | exit                                                                                  | Returns to privileged EXEC mode.                                                    |
|        | Example:                                                                              |                                                                                     |
|        | Device(config)# exit                                                                  |                                                                                     |

## **Setting Server Preference**

Ciphersuite configuration enforces the priority order in a DTLS handshake. To give equal priority for all the configured ciphersuites, then use **no ciphersuite server-preference** command in the corresponding AP join profile. By default, server preference is enabled.

### Procedure

|        | Command or Action                                                        | Purpose                                                            |  |
|--------|--------------------------------------------------------------------------|--------------------------------------------------------------------|--|
| Step 1 | configure terminal                                                       | Enters global configuration mode.                                  |  |
|        | Example:                                                                 |                                                                    |  |
|        | Device# configure terminal                                               |                                                                    |  |
| Step 2 | ap profile profile-name                                                  | Configures an AP profile and enters AP profile configuration mode. |  |
|        | Example:                                                                 |                                                                    |  |
|        | <pre>Device(config)# ap profile xxy</pre>                                |                                                                    |  |
| Step 3 | [no] ciphersuite server-preference                                       | Sets the cipher suite server preference.                           |  |
|        | Example:                                                                 | Use the <b>no</b> form of this command to disable                  |  |
|        | <pre>Device(config-ap-profile)# [no] ciphersuite server-preference</pre> | server preference. By default, server preference is enabled.       |  |
| Step 4 | exit                                                                     | Returns to global configuration mode.                              |  |
|        | Example:                                                                 |                                                                    |  |
|        | Device(config)# exit                                                     |                                                                    |  |

## **Verifying Operational Ciphersuites and Priority**

To view the operational ciphersuites and their priority, use the following command:

Device# show wireless certification config WLANCC : Not Configured AP DTLS Version : DTLS v1.0 - v1.2

AP DTLS Cipher Suite List:

Priority Ciphersuite 0 AES128-SHA 1 DHE-RSA-AES256-SHA256